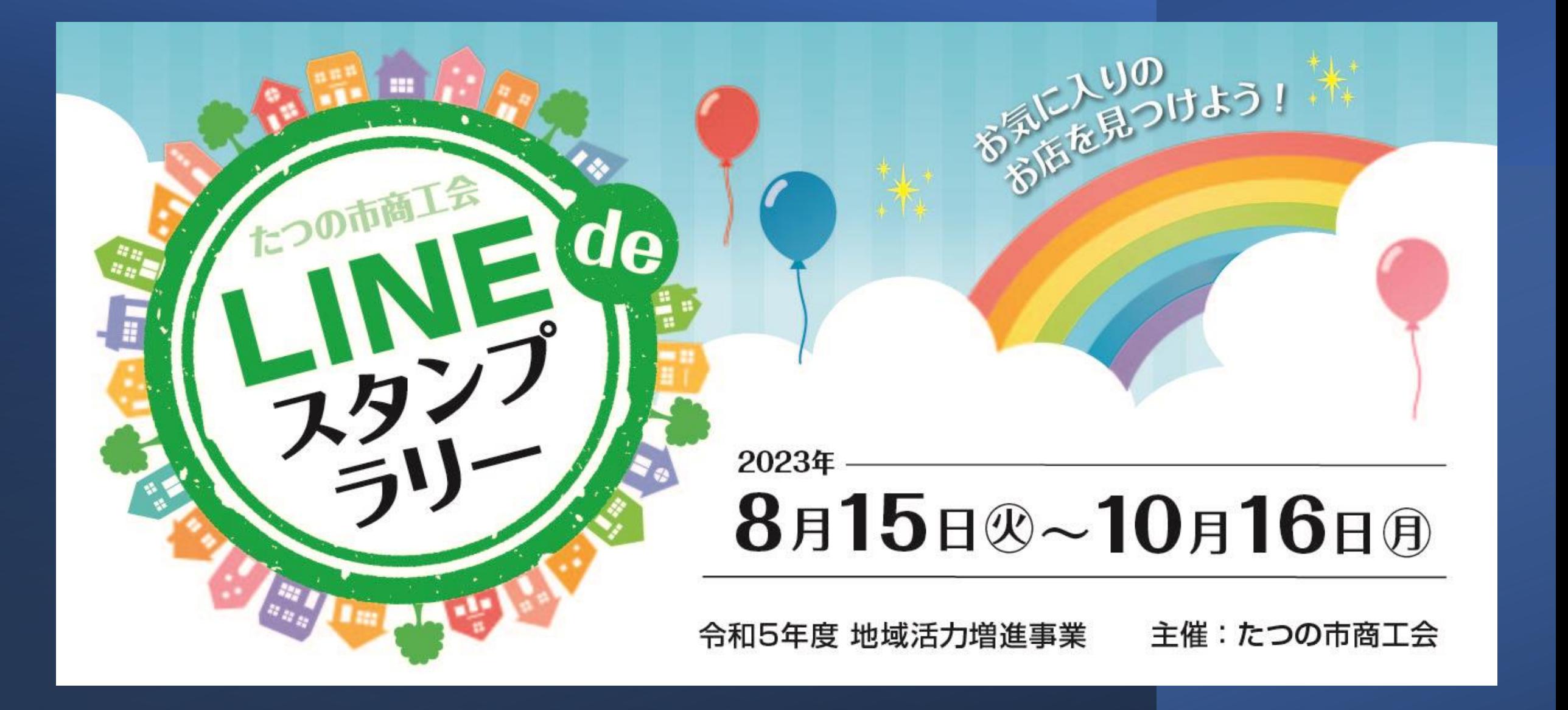

#### **『お気に入りのお店を見つけよう! LINE de スタンプラリー』参加方法・注意事項**

スタンプラリー参加方法 P3 LINE友だち登録 P4 LINE友だち登録 (QRコードがうまく読み込めない場合) P5 LINEトーク画面 P6.P7 スランプラリー初回のみ画面 スランプ獲得方法 P8 ①QRコード P9.10 ②スタンプID 賞品応募方法 P11 応募方法 スランプラリー諸注意 P12 注意事項 P13 よくあるご質問 P14 推奨環境

P3.スタンプラリー参加方法 (LINE友だち登録) 『お気に入りのお店を見つけよう! LINE de スタンプラリー 』 に参加するには、たつの市商工会が 運営する 「たつの市商工会 スタンプラリー」 のLINEアカウントへお友達登録して いただく必要があります。

「たつの市商工会 スタンプラリー」 LINEアカウントお友達登録 QRコード→

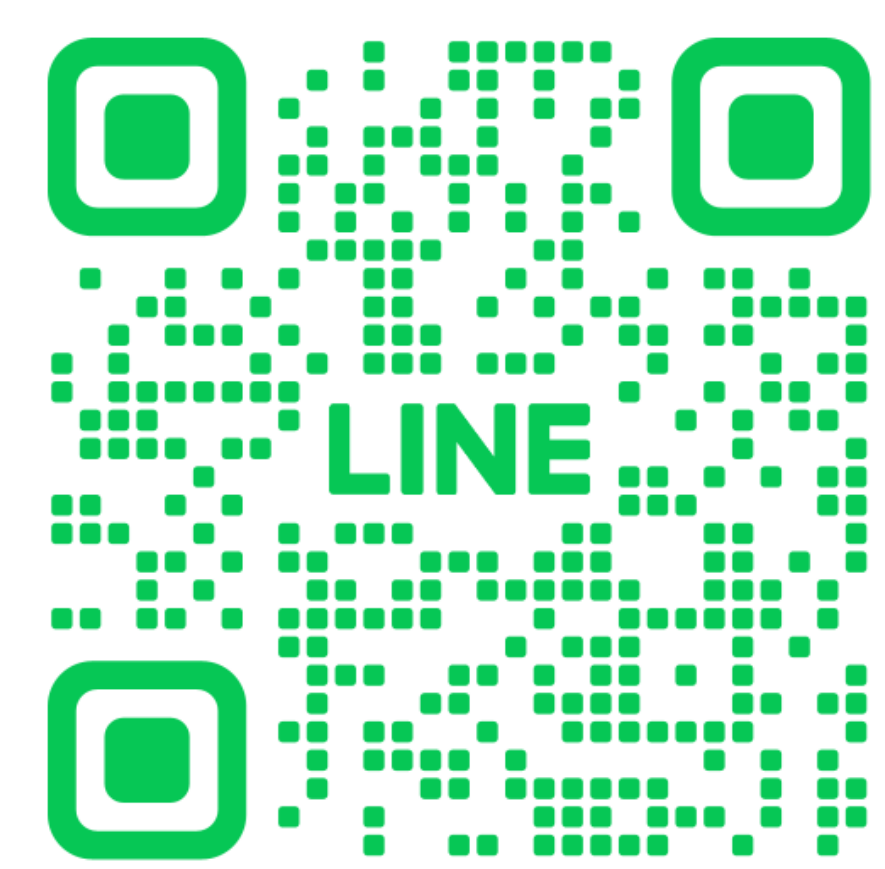

#### P4.QRコードがうまく読み込めず友だち登録 ができない場合  $\bigcap$   $\mathcal{S}_+$   $\mathfrak{B}$

- ・LINEのホーム画面より 『たつの商工会 スタンプラ リー』で検索
- ・LINEの友だち追加画面より ID検索で『@681arzrx』を入力

上記2つの方法をお試しください

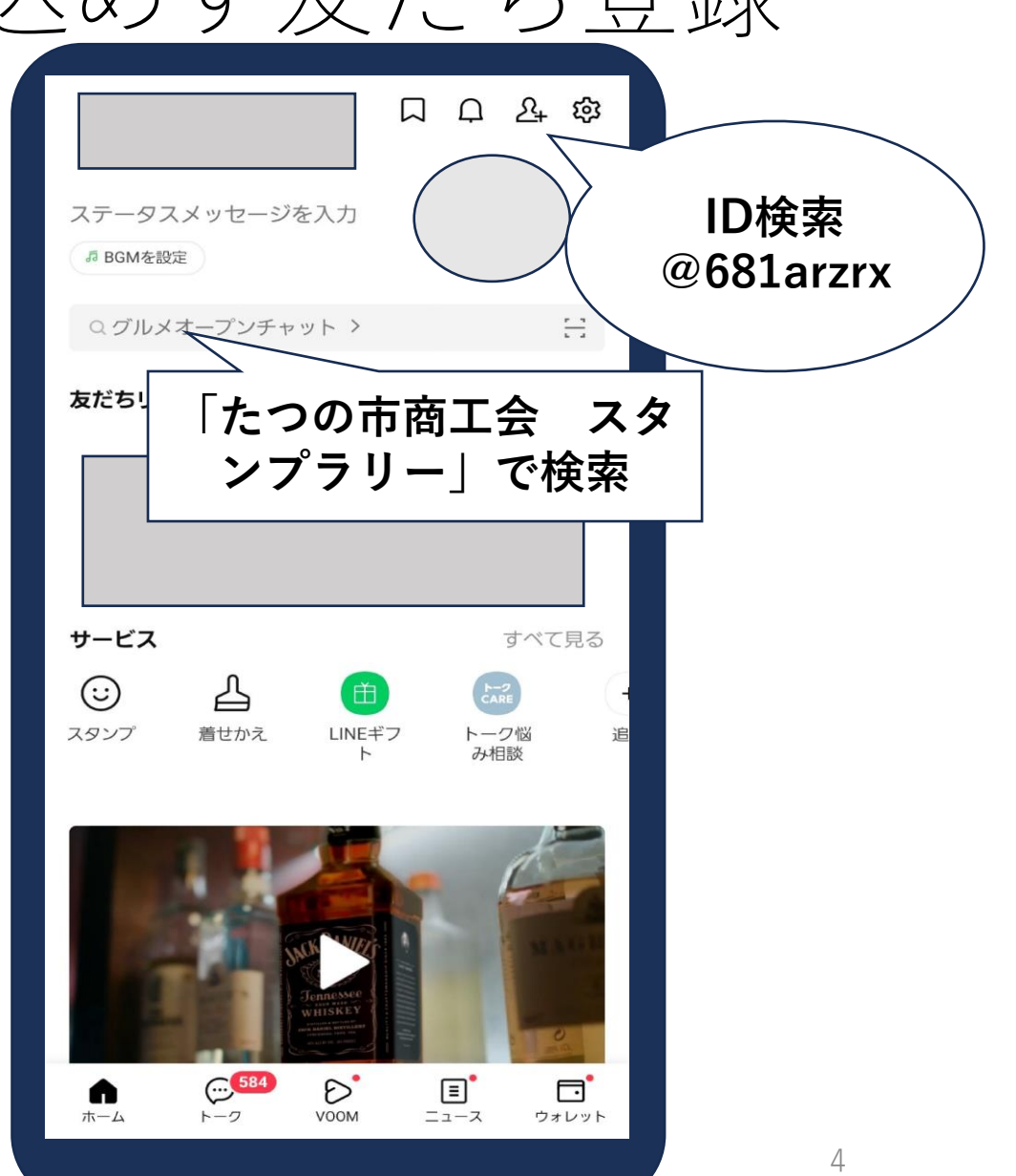

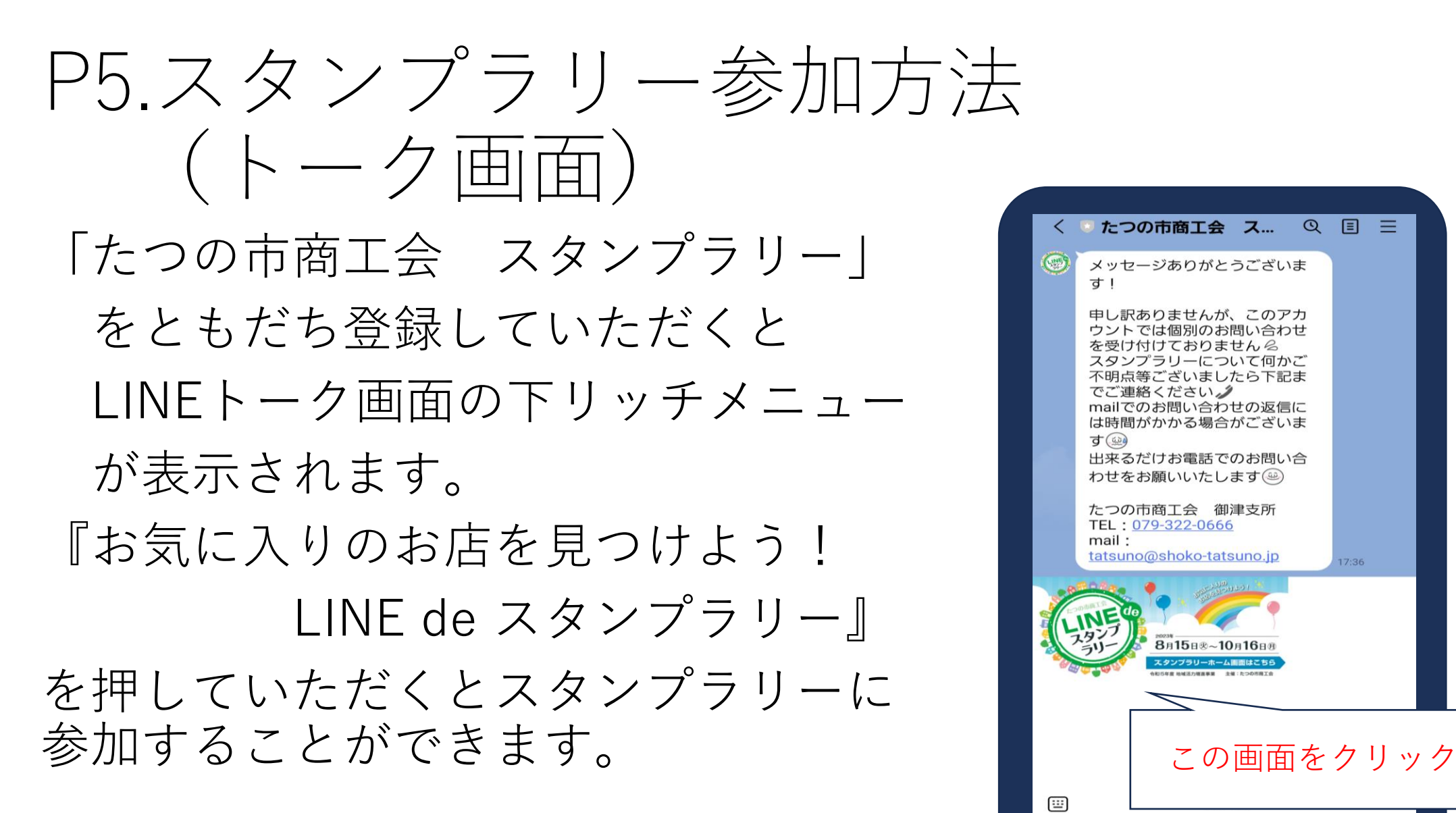

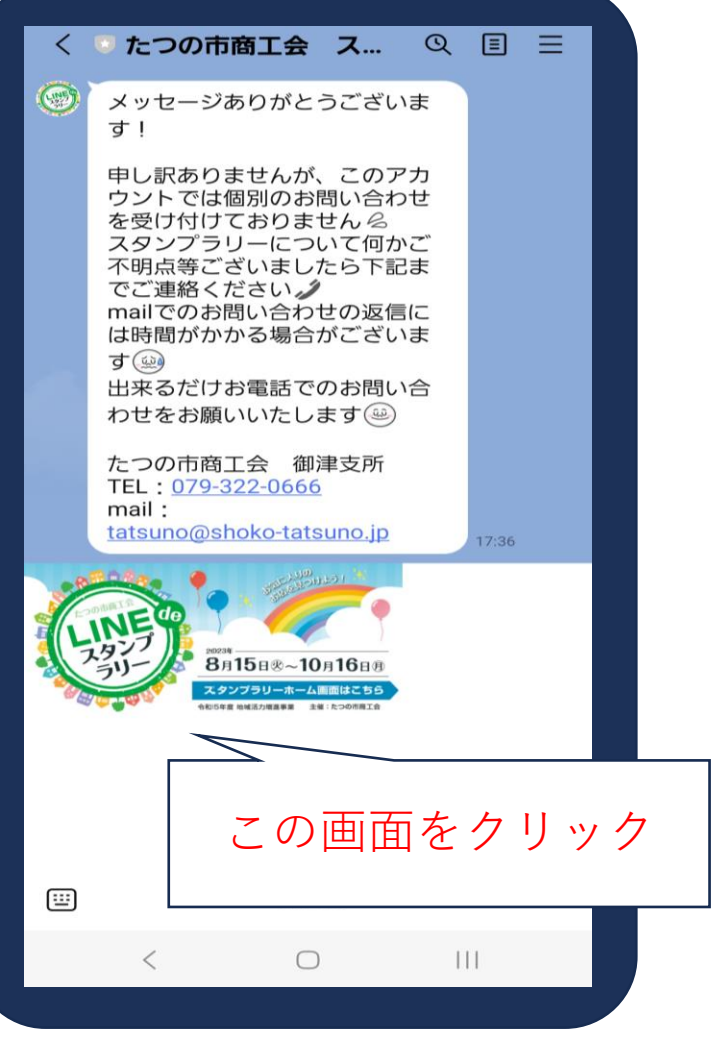

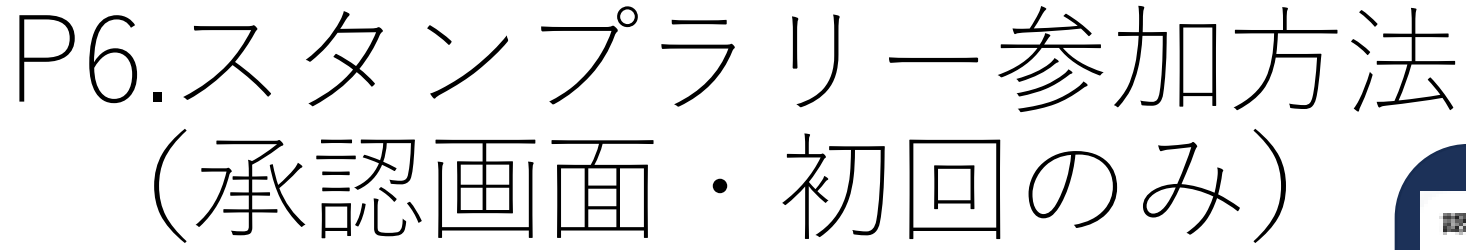

リッチ画面を押していただくと、 初回のみデジタルスタンプラリーが 行えるようになる 「ザ・スタンプラリー」 の承認画面が表示されます 注意事項を読んでいただき

「許可する」を押してください

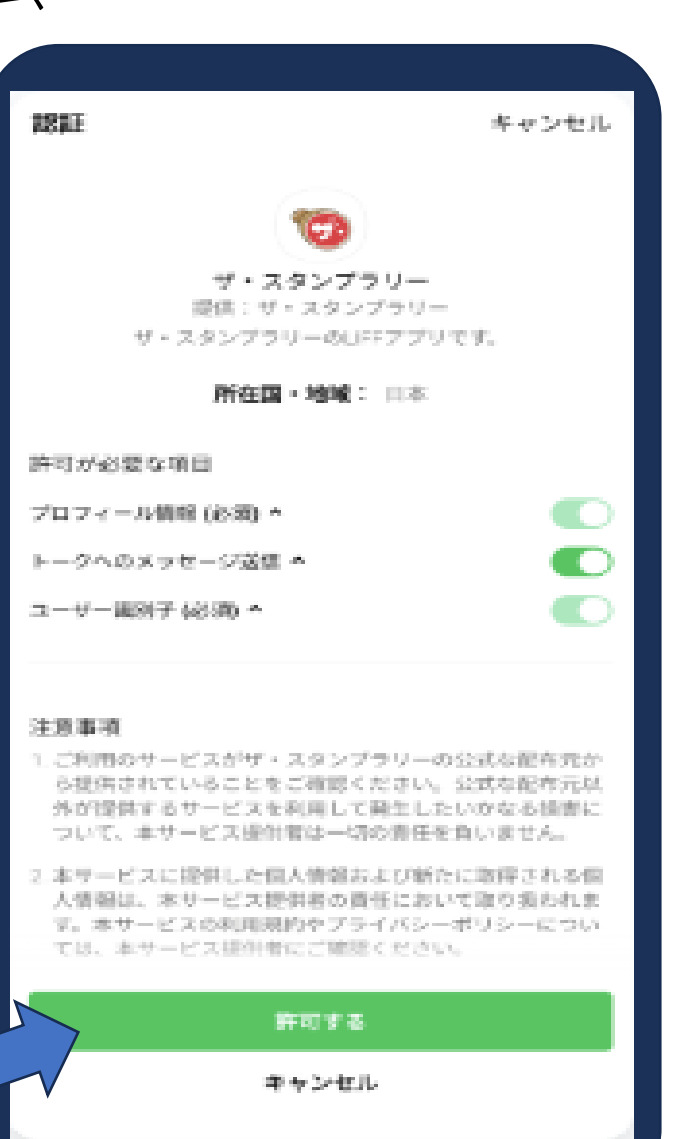

注意事項を読んで 「許可する」をクリック

# P7.スタンプラリー参加方法(初回のみ)

ザ・スタンプラリーにミニアプリを 「許可する」承認後、 参加利用規約に「同意する」に チェックマークを付け、登録すると 『お気に入りのお店を見つけよう! LINE de スタンプラリー』 を開始することができます

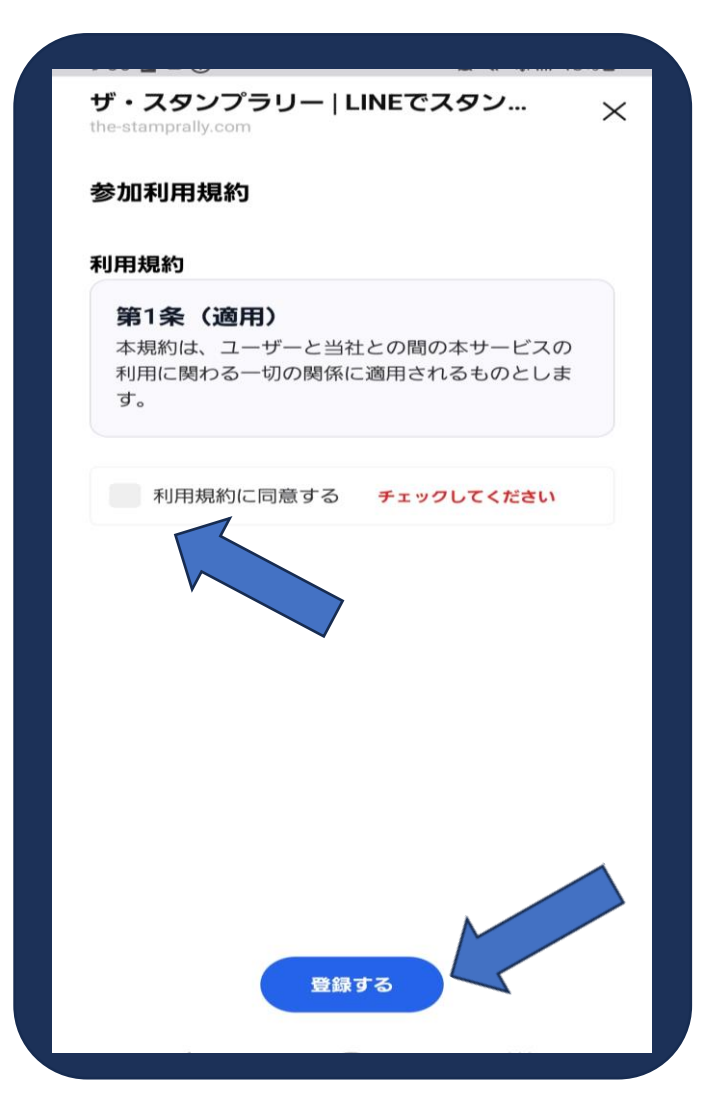

### P8.デジタルスタンプの獲得の仕方

参加店舗でお食事、又はお買い物 をした後、レジ付近のQRスタンド からQRコードを読み込んでくださ  $\bigcup_{\Omega}$ 

スタンプを押すとカメラが起動し、 QRコードが読み込めるようになり ます。

参加店舗には図のようなスタンド が配置されています。 キャンチャング ぶつ

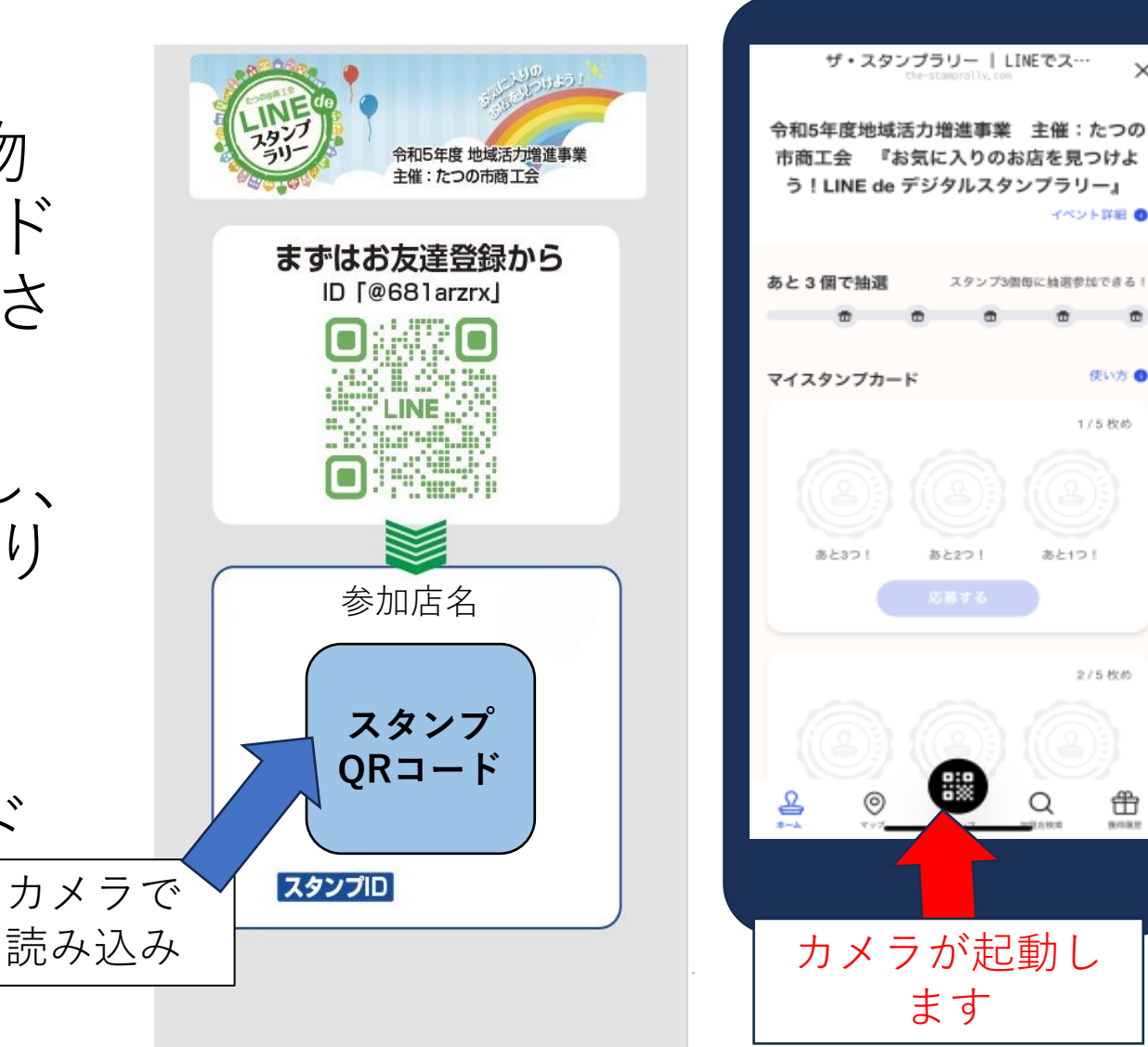

8

使い方 1/5枚め

2/5枚め

₩

## P9.デジタルスタンプ獲得の仕方②-1

・お店のQRコードが読み込めな かった場合

「獲得履歴」内の「スタンプIDを利 用する」を押すとスタンプIDを入力 する画面が表示されます。

スタンドに書いてあるスタンプIDを 入力するとスタンプを獲得すること ができます。

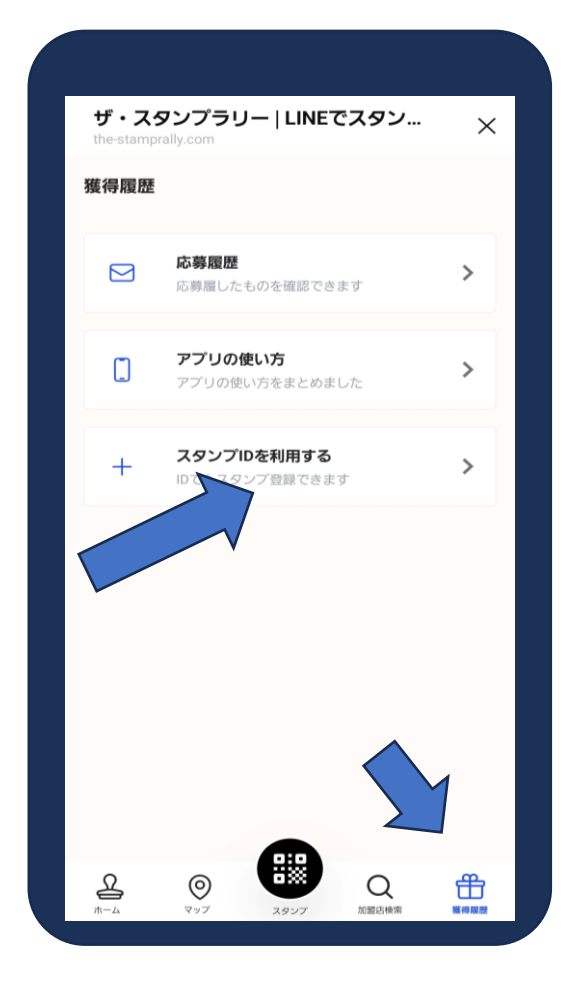

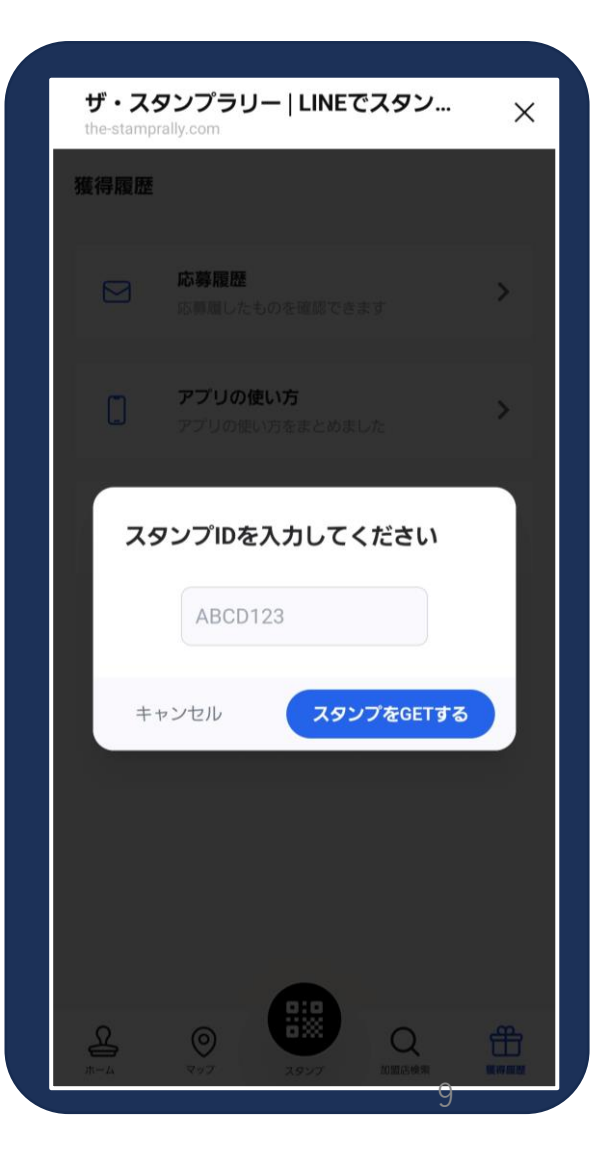

# P10.デジタルスタンプ獲得の仕方②-2

スタンプIDについて

・スタンプIDは英数字(小文字)の組み合 わせです。

間違えやすい英数字

- ・0(数字のゼロ) o(小文字のオー)
- •1 (数字のいち) | (小文字のエル)
- ・q(小文字のキュー)g(小文字のジー)

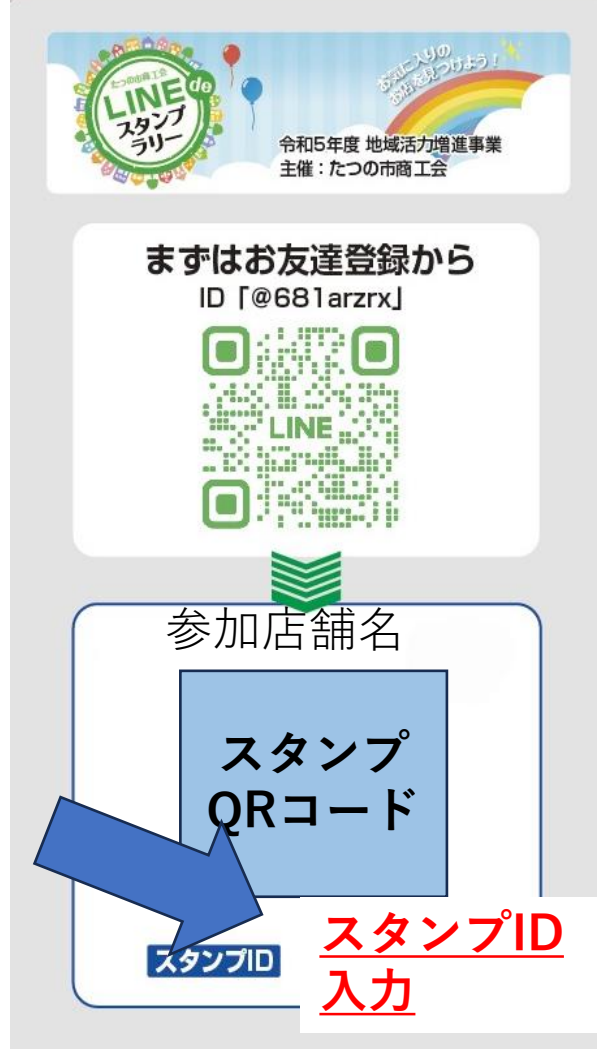

## P11.スタンプラリー応募方法

スタンプを3つ集めると 「応募する」が押せるように なります。

「応募する」を押すとアン ケート画面が表示されますの でご回答いただき

「登録する」を押していただ くと応募完了となります。

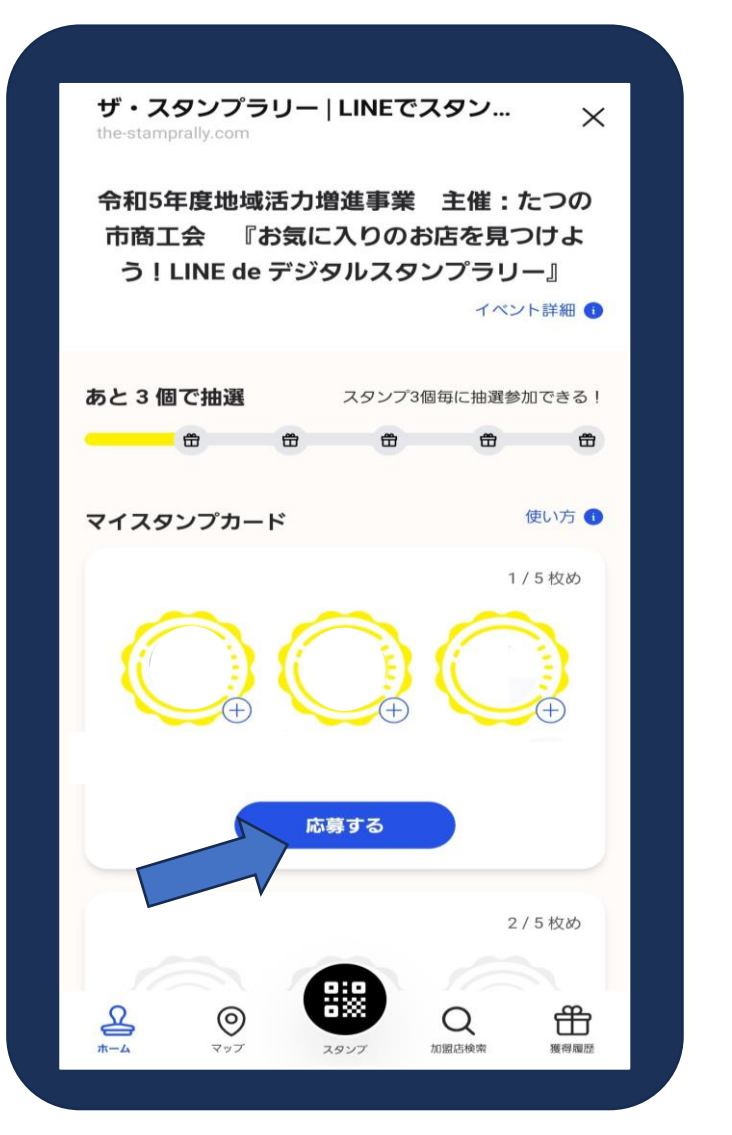

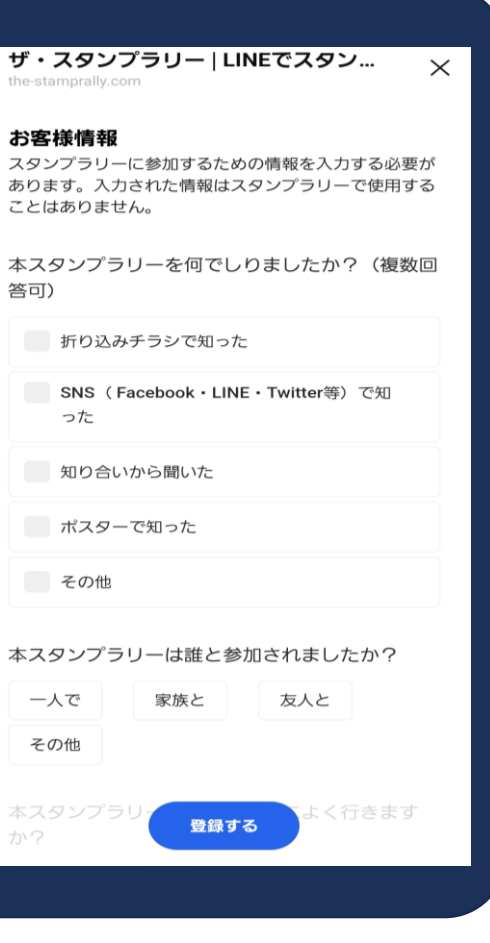

#### P12.注意事項

・本スタンプラリーはカメラ機能が搭載されたスマートフォンを対 象としています。

- ・画面を操作する際は、安全な場所に止まってから行ってください
- ・一部のスマートフォンでは、スタンプラリーに参加いただけない 場合があります

・本スタンプラリー参加中の事故や怪我及び損害に対する責任は負 いかねますのでご了承ください。

・スタンプラリーの参加は無料ですが、通信料はご利用者様負担と なります。

・スタンプ獲得に際し、不正行為が発覚した場合は、参加登録は即 座に解除し、抽選会への応募も無効になります。

#### P13.よくあるご質問

• 端末を紛失してしまった場合、また機種変更した場合、 スタンプラリーの情報は復元できますか?

➡スタンプラリーの設定情報は、LINEアカウントと紐づいていま す。LINEを引継ぎすることで以前の状態のままご利用できます。

・応募の情報管理はどうなっていますか?

■賞品の発送にのみ個人情報は使用させていただきます。またアン ケートにつきましては、今後のイベントやサービス向上のため使用 させていただきます。

### P14.推奨環境

- LINEのバージョン
	- ・iOS:LINEバージョン10.17
	- ・Android:LINEバージョン11.5.0
	- ・OSのバージョン
		- ・iOS:最新バージョン
		- ・Android:最新バージョン

※動作は保証できませんが、上記未満のバージョンのLINEでも 一部動作することがあります